## **AutoLit**

AutoLit is Nested Knowledge's platform for performing a review. On AutoLit, you can **[Search](https://wiki.nested-knowledge.com/doku.php?id=wiki:autolit:search)** for records, **[Screen](https://wiki.nested-knowledge.com/doku.php?id=wiki:autolit:screening)** out records that are not relevant to your research, and **[Extract](https://wiki.nested-knowledge.com/doku.php?id=wiki:autolit:tagging)** relevant qualitative data using tags.

Additionally, other features include **[Meta-Analytical Extraction](https://wiki.nested-knowledge.com/doku.php?id=wiki:autolit:extraction)** to extract quantitative data, and **[Manuscript Editor](https://wiki.nested-knowledge.com/doku.php?id=wiki:autolit:manuscript)** to compile your evidence. For more information and a brief overview of the AutoLit tool, explore the pages below!

If you complete a review on AutoLit, you will automatically generate the interactive, data-driven visuals presented in **[Synthesis.](https://wiki.nested-knowledge.com/doku.php?id=wiki:synthesis)**

## **Getting Started**

- See our **[Getting Started](https://wiki.nested-knowledge.com/doku.php?id=wiki:autolit:admin:settings)** page to find a walk-through of the tasks to start a 'nest' (an interactive, updatable review in AutoLit).
- Want to try out the software in an already-existing project? See our **[Demos](https://wiki.nested-knowledge.com/doku.php?id=wiki:start:demo)**, which you can edit and practice in!

## **The AutoLit Workflow**

By creating a review in AutoLit, you automatically create interactive, visual outputs on Synthesis. To see the connections between the AutoLit tasks and Synthesis outputs, see the figure below:

citations into your written manuscript.

#### **AutoLit (Workflow)**

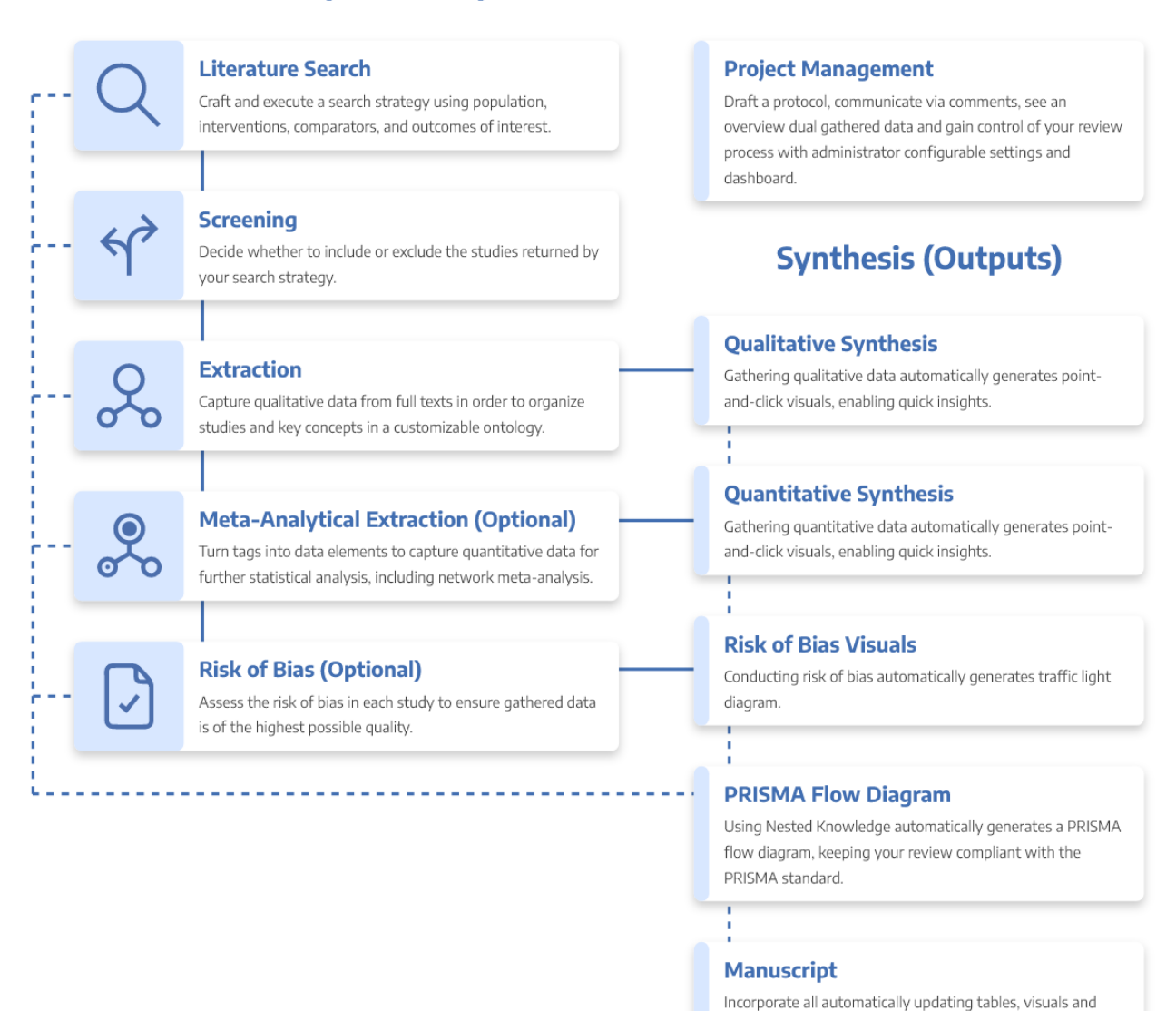

# **AutoLit Home**

Any nest that you create, as well as any nest that is shared with you or your organization, will be listed on your [AutoLit Home](https://wiki.nested-knowledge.com/doku.php?id=wiki:autolit:autolithome) page.

### **Features**

- **[Search:](https://wiki.nested-knowledge.com/doku.php?id=wiki:autolit:search)** Build a structured search using [Search Exploration,](https://wiki.nested-knowledge.com/doku.php?id=wiki:autolit:search:exploration) run automatic and updatable [searches](https://wiki.nested-knowledge.com/doku.php?id=wiki:autolit:search:execute) on PubMed, and [import records](https://wiki.nested-knowledge.com/doku.php?id=wiki:autolit:search:manualaddition) from other search indices or external sources.
- **[Screen:](https://wiki.nested-knowledge.com/doku.php?id=wiki:autolit:screening)** Configure your study's [Exclusion Reasons](https://wiki.nested-knowledge.com/doku.php?id=wiki:autolit:screening#configure_screening), and then include relevant studies and exclude irrelevant studies, using either single or [Dual Screening.](https://wiki.nested-knowledge.com/doku.php?id=wiki:autolit:screening:dual)
- **[Extract:](https://wiki.nested-knowledge.com/doku.php?id=wiki:autolit:tagging)** Build [Hierarchies](https://wiki.nested-knowledge.com/doku.php?id=wiki:autolit:tagging:configure) of concepts of interest from underlying studies, or save work by importing your Organization's [Template Hierarchies!](https://wiki.nested-knowledge.com/doku.php?id=wiki:autolit:admin:settings:orgs:templates#tagging_hierarchy_templates) Extraction will automatically create a **[Qualitative Synthesis](https://wiki.nested-knowledge.com/doku.php?id=wiki:synthesis:qualitative)** diagram of your work.

#### **Optional:**

- **[Meta-Analytical Extraction:](https://wiki.nested-knowledge.com/doku.php?id=wiki:autolit:extraction)** Gather quantitative data from underlying studies (and, as necessary, perform [Critical Appraisal](https://wiki.nested-knowledge.com/doku.php?id=wiki:autolit:risk_of_bias) assessments) that automatically populates your **[Quantitative Synthesis](https://wiki.nested-knowledge.com/doku.php?id=wiki:synthesis:quantitative)**.
- **Write:** Draft your public Abstract using our **[Abstract Editor](https://wiki.nested-knowledge.com/doku.php?id=wiki:autolit:abstract)**, full write-ups using our **[Manuscript Editor](https://wiki.nested-knowledge.com/doku.php?id=wiki:autolit:manuscript)**.

### **Other Resources**

Systematic reviews are complicated! Here are some further resources to help with your study design and nest building:

- **[Synthesis:](https://wiki.nested-knowledge.com/doku.php?id=wiki:synthesis)** The process outlined above creates interactive data-visualizations in our Synthesis software.
- **[Organizations](https://wiki.nested-knowledge.com/doku.php?id=wiki:autolit:admin:settings:orgs)** give you capabilities like inviting all collaborators at once, overseeing projects, and providing and using [Organizational Templates](https://wiki.nested-knowledge.com/doku.php?id=wiki:autolit:admin:settings:orgs).
- **[Study Inspector](https://wiki.nested-knowledge.com/doku.php?id=wiki:autolit:utilities:inspector)** is your one-stop page in a nest to view, filter, and edit any study's content.
- **[Best Practices for Review:](https://wiki.nested-knowledge.com/doku.php?id=wiki:guide)** If you need guidance on how to design, perform, or [draft](https://wiki.nested-knowledge.com/doku.php?id=wiki:guide:write) a systematic review, see our guidance documents!
- **[Support:](https://wiki.nested-knowledge.com/doku.php?id=wiki:support)** Please [contact us](mailto:support@nested-knowledge.com) if you need help with a technical issue, or have a [suggestion](https://nested-knowledge.nolt.io/) for an improvement to our workflow our outputs!
- **Free Video Course on Systematic Review:** If you want to learn about Systematic Review from our course on **[How to Review the Medical Literature](https://about.nested-knowledge.com/course-home-page/#)**, sign up today!

From: <https://wiki.nested-knowledge.com/>- **Nested Knowledge**

Permanent link: **<https://wiki.nested-knowledge.com/doku.php?id=wiki:autolit&rev=1680983992>**

Last update: **2023/04/08 19:59**